# **การจัดการพื้นที่จัดเก็บไฟล์: ปัญหาพื้นที่ไดร์ C เหลือน้อย**

## **อาการเบื้องต้น**

- เครื่องคอมพิวเตอร์/ระบบปฏิบัติการ เกิดอาการค้าง จอฟ้า หรือรีสตาร์ทเองตลอดเวลา
- ระบบปฏิบัติการแจ้งว่า Drive C: Low Disk Space ดังภาพ

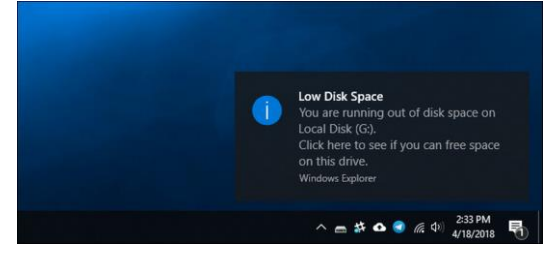

# **สาเหตุเบื้องต้น**

- บันทึกไฟล์บน Desktop จำนวนมาก
- ดาวน์โหลดไฟล์ต่าง ๆ ไว้ในโฟลเดอร์ Download จำนวนมาก
- จัดเก็บเอกสารบน My Document หรือ My Video หรือ My Picture
- ทุกข้อที่กล่าวมาข้อมูลจะถูกบันทึกไว้ที่ Drive C

### **การแก้ไขปัญหา**

- **1. คืนพื้นที่ไดร์ C**
	- วิธีการไปที่ Start >> All Program >> Accessories >> System Tools >> Disk Cleanup

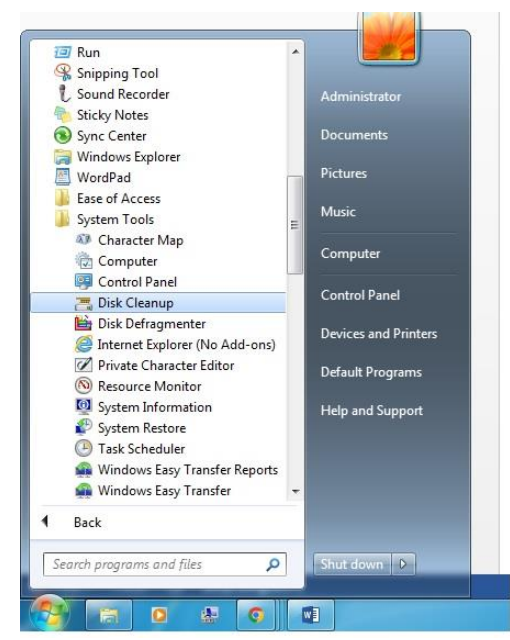

- จากนั้นคลิกเลือก Drive C

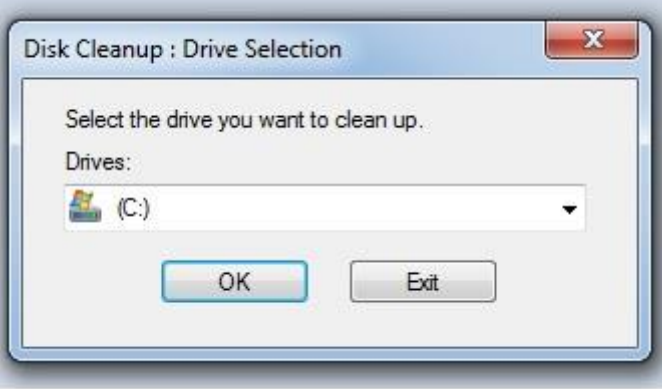

- คลิกช่องสี่เหลี่ยมให้มีเครื่องหมายถูกในหัวข้อที่มีทั้งหมด และคลิกปุ่ม OK รอสักครู่ระบบจะลบ ไฟล์ส่วนต่าง ๆ บนไดร์ C ตามหัวข้อที่เลือก และคืนพื้นที่ไดร์ C

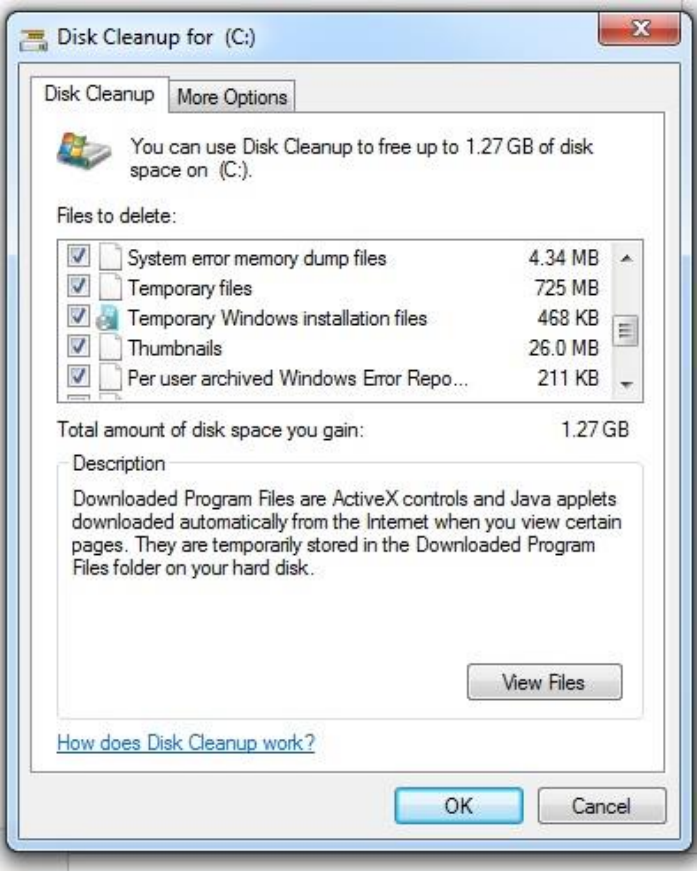

#### **2. ติดตั้ง Windows ใหม่หรือพบปัญหาอื่น ๆ ในการใช้งาน**

หากดำเนินการตามข้อที่ 1 แต่ยังมีอาการเช่นเดิม สามารถแจ้งเจ้าหน้าที่เพื่อเข้าตรวจสอบและติดตั้ง ระบบปฏิบัติการใหม่ได้ที่ Line: WE-PSUPN

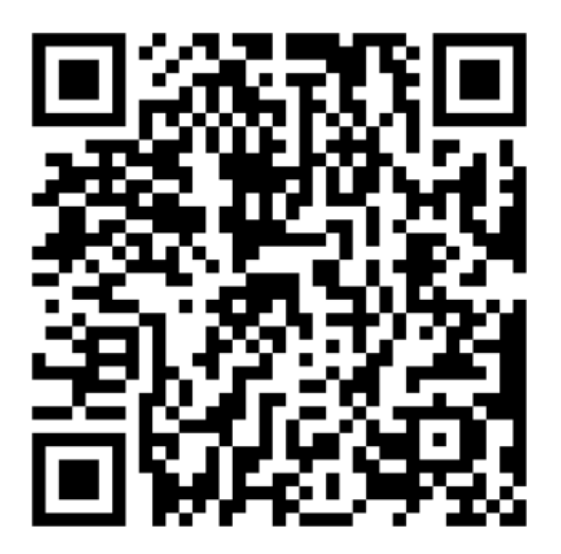

WE-PSUPN

#### **ข้อควรระวัง**

ควรสำรองข้อมูลสำคัญและข้อมูลที่ต้องการใช้งานบนไดร์ C ไปยังไดร์หรืออุปกรณ์สำรองข้อมูลอื่น ๆ ก่อนการติดตั้งระบบปฏิบัติการใหม่ เนื่องจากเมื่อติดตั้งระบบปฏิบัติการใหม่จะท าให้ข้อมูลที่จัดเก็บอยู่ บนไดร์ C ถูกลบออกทั้งหมด